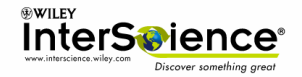

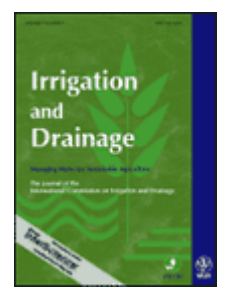

## Accessing Irrigation and Drainage online A complimentary service brought to you by the ICID and Wiley InterScience

Dear Member

As a valued member of the ICID, with a subscription to Irrigation and Drainage, you can now also enjoy all the benefits of complimentary access to Irrigation and Drainage online through Wiley InterScience.

Online access to Irrigation and Drainage ensures that you can access your favourite journal from the convenience of your desktop. You can also:

- Access all of Irrigation and Drainage issues back to 2001.
- Access Irrigation and Drainage papers online well in advance of the publication of their print counterparts, through Wiley InterScience EarlyView. All EarlyView papers are completely peer-reviewed and citable
- Conduct basic and advanced searches across the content of Irrigation and Drainage.
- Sign up for Wiley InterScience Alerting Services alerting you the moment the information you need is published online
- Access your own personalized home page where you can save search queries, add hot papers and manage your alerts.

If you are a new Wiley InterScience user, follow these simple steps to register and affiliate with this content. If you are already a registered user of Wiley InterScience please skip to Step 2 to affiliate.

## Step 1. Register

- Go to the Wiley InterScience Home page at http://www3.interscience.wiley.com and click on "register now" in the upper right corner of the screen.
- Complete the New User Registration Page, and click on "submit registration".

You will immediately receive an e-mail which requires you to **click on a link** and validate the information you provided during your registration. Please do so within 24 hours in order to avoid the need to re-register.

## Step 2. Affiliate

- Go to the User Affiliation Page at http://www3.interscience.wiley.com/societies/icid
- Read and accept the Wiley InterScience Terms of use and click "Link to This Account"
- Enter your *Identification details* as follows: Membership Number: none

## Registration Key: XXXXXXXXX /\*

- Enter the login name (your e-mail address) and password which you have just created
- Click on "submit"

You will automatically be directed to the Wiley InterScience home page at this time. From there, SEARCH or BROWSE to find the content you need.

Registration and affiliation is a one-time process. When you return to Wiley InterScience, you will need to login with your email address and password to access your Society Journal. The Login input can be found on our home page at: http://www3.interscience.wiley.com

Should you have any questions about the registration process, please do not hesitate to contact Sarah Stevens at Journals Fulfilment, e-mail sasteven@wiley.co.uk, fax 01243 843232, telephone 01243 843355  $\mathcal{L}_\mathcal{L} = \{ \mathcal{L}_\mathcal{L} = \{ \mathcal{L}_\mathcal{L} = \{ \mathcal{L}_\mathcal{L} = \{ \mathcal{L}_\mathcal{L} = \{ \mathcal{L}_\mathcal{L} = \{ \mathcal{L}_\mathcal{L} = \{ \mathcal{L}_\mathcal{L} = \{ \mathcal{L}_\mathcal{L} = \{ \mathcal{L}_\mathcal{L} = \{ \mathcal{L}_\mathcal{L} = \{ \mathcal{L}_\mathcal{L} = \{ \mathcal{L}_\mathcal{L} = \{ \mathcal{L}_\mathcal{L} = \{ \mathcal{L}_\mathcal{$